# 第 9 章 ユーザー定義文字のロード(Telnet5250E 接続)

ユーザー定義文字を使用するには、ユーザーが System i (iSeries, AS/400) 上で文字作成ユーテ ィリティ(CGU)を使用して作成したユーザー定義文字セットを 5400 エミュレーターⅡへロ ードしておく必要があります。

ユーザー定義文字をロードするには、ロード・ユーティリティが必要となります。(ロード・ ユーティリティは、Web サイトからダウンロードして入手することが出来ます。)

#### 参考資料:

ADTS/400 文字作成ユーティリティ(CGU)資料番号:SC88-5196

#### ユーザー定義文字セット

ユーザー定義文字セットは、お客様が CGU で作成するもので、CGU は 24 ドット x24 ドット および、32 ドット x32 ドットの 2 種類の文字セットをサポートしています。5400 エミュレー ターⅡでは、24 ドット x24 ドットのユーザー定義文字のみサポートしています。 5400 Emulator Ⅱでは、4370 文字までロードが可能です。

## LODPPW(文字ロード)コマンド

ユーザー定義文字セットをロードするには、LODPPW コマンドを使用します。コマンド・パラ メータ、コマンドの入力方法については、54 ページの『LOPPW コマンドの入力例』を参照し てください。

## コマンド・パラメーター

文字ロードコマンド・パラメータは、次のとおりです。(文中で下線が引かれた値が省略時 の値です。)

DEV パラメータ 出力する印刷記述名を指定します。

\*FILE 出力装置は、APW/APPW 用印刷装置ファイル (QPPPPRT) に指定 されている印刷記述名と同じである事を示します。

- \*JOB 現ジョブに割り振られた印刷装置に出力します。
- \*SYSVAL システム値に設定された印刷装置に出力します。
- \*出力装置名 出力する印刷装置記述名を指定します。
- 補足:印刷装置ファイル QPPPPRT が SPOOL=\*NO で指定されている時に、DEV パラメータ に \*FILE を指定すると、エラー・メッセージ「 APP5101 印刷装置ファイル QAPS/QPPPPRT がオープンできない」が表示され、ロードできません。その場合 は、'OVRPRTF FILE (QPPPPRT) SPOOL (\*YES) 'と入力後、LODPPW コマンドを 実行してください。
- IGCSIZE パラメーター 文字セットの大きさを指定します。大きさは、次の 3 種類がありま すが、ここでは、24 を指定してください。

24:24 ドット x24 ドット 32:32 ドット x32 ドット

40:40 ドット x40 ドット

# OPTION パラメータ 以前にロードした文字セットを削除するかどうかの指定です。 \*LOAD 新しい文字セットをロードする場合に指定します。

 $\mathfrak{L}% =\mathfrak{L}^{2}\otimes\mathfrak{L}^{2} \text{, }% \mathfrak{L}^{2}\otimes\mathfrak{L}^{2} \text{, }% \mathfrak{L}^{2}\otimes\mathfrak{L}^{2} \text{, }% \mathfrak{L}^{2}\otimes\mathfrak{L}^{2} \text{, }% \mathfrak{L}^{2}\otimes\mathfrak{L}^{2} \text{, }% \mathfrak{L}^{2}\otimes\mathfrak{L}^{2} \text{, }% \mathfrak{L}^{2}\otimes\mathfrak{L}^{2} \text{, }% \mathfrak{L}^{2}\otimes\mathfrak$ 

\*CLEAR 以前にロードした文字セットを削除する場合に指定します。

補足:新しい文字セットをロードするときには、OPTION パラメータを\*CLEAR に指定して、 以前にロードした文字セットを削除したあと、OPTION パラメータを\*LOAD に指定 して新しい文字セットをロードしてください。

RANGE パラメーター ロードする文字の範囲を開始番号・終了番号で指定します。

開始番号・終了番号とは、DBCS フォント・テーブル上のユーザー定義文字エントリー番号 を指定します。例えば、最初のユーザー定義可能な IBM 漢字コード'6941'は、エントリー番 号 1 になります。下記に IBM 漢字コードとエントリー番号の関係を示します。

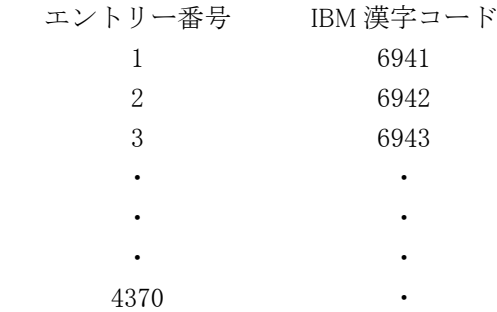

ロード可能な文字数には、制限があります。指定しない場合は、全てのユーザー定義文字が ロードされます。4370 文字を超える文字が送られた場合、登録可能な文字数を超えるユーザ ー定義文字は、読み捨てられます。

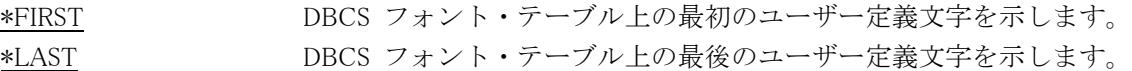

#### コマンドの入力

LODPPW コマンドは、次のどちらかの方法で入力してください。

- コマンド入力行またはプログラマー・メニューで選択項目 5 を選択後、パラメータ付きの コマンド全体を入力します。
- LODPPW を入力し、 F4 キーを押します。

# LODPPW コマンド入力例

1. LODPPW コマンドの出力先がスプール・ファイルであることを確認します。必要に応じて 次のように OVRPRTF コマンドを実行し、出力先がスプール・ファイルになるように印刷 装置ファイルを一時変更します。

OVRPRTF FILE (QPPPPRT) SPOOL (\*YES)

- 2. 次にように LODPPW コマンドを実行して、ユーザー定義文字データを含んだスプール・フ ァイルを作成します。必要に応じて他のパラメータも指定します。通常、作成されるスプ ール・ファイル名は QPPPPRT となります。 LODPPW IGCSIZE (24)
- 3. 上記の手順 1 で印刷装置ファイルを一時変更した場合は、その設定を解除します。 DLTOVR FILE (QPPPPRT)
- 4. ユーザー定義文字をロードする 5400 エミュレーターⅡに、作成したスプール・ファイルを 出力します。ユーザー定義文字のロードが正常に終了すると、白紙が紙送りされます。
- 5. 5400 エミュレーターⅡを再起動します。